# Server CVP e supporto Call Studio JRE/Java, compatibilità, criteri di aggiornamento e file  $\overline{a}$

## Sommario

Introduzione **Prerequisiti Requisiti** Componenti usati Supporto e compatibilità CVP Call Studio Server CVP Processo di aggiornamento in CVP Aggiornamento secondario di JRE Passaggi di aggiornamento

### Introduzione

Il documento fornisce il supporto Java, la compatibilità e le principali fasi di aggiornamento su Customer Voice Portal (CVP) e Call Studio.

# **Prerequisiti**

### Requisiti

Cisco raccomanda la conoscenza dei seguenti argomenti:

- $\bullet$  CVP
- Call Studio
- Microsoft Windows

### Componenti usati

Le informazioni fornite in questo documento si basano sulle seguenti versioni software e hardware:

- $\bullet$  CVP versione 8.5, 9.0 e 10. $X$
- Call Studio versione 8.5, 9.0 e 10.X

Le informazioni discusse in questo documento fanno riferimento a dispositivi usati in uno specifico ambiente di emulazione. Su tutti i dispositivi menzionati nel documento la configurazione è stata ripristinata ai valori predefiniti. Se la rete è operativa, valutare attentamente eventuali conseguenze derivanti dall'uso dei comandi.

# Supporto e compatibilità

### CVP Call Studio

Eseguire la versione di Java Runtime Environment (JRE) predefinita supportata, come indicato nella tabella seguente:

#### CVP Studio versione Versioni predefinite di JRE

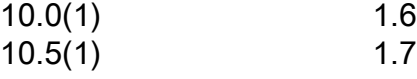

Nota: Aggiornamento JRE non supportato in Call Studio. Questa limitazione è dovuta all'eclissi e ai plug-in che non supportano una versione successiva di JRE.

### Server CVP

L'elenco corrente delle versioni di JRE supportate è indicato nella tabella seguente:

Versione CVP Versioni predefinite di JRE Versioni aggiuntive di JRE testate per il supporto

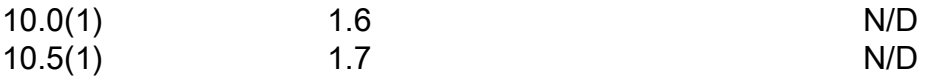

Nota: Controllare la versione di JRE supportata prima di aggiornare l'installazione corrente. Non sono supportate altre versioni (precedenti o successive) non elencate nella tabella precedente.

## Processo di aggiornamento in CVP

### Aggiornamento secondario di JRE

Lo [strumento Scarica il software](https://software.cisco.com/download/release.html?mdfid=270563413&softwareid=280840592&release=CVP%20JRE%20Update&relind=AVAILABLE&rellifecycle=&reltype=latest) viene usato per aggiornare Java (ad esempio, da 1.6.0 24 a 1.6.0\_81).

Utilizzare lo script JREUpdate.bat per completare un aggiornamento secondario della versione JRE sul server CVP unificato. Ad esempio, lo script esegue un aggiornamento secondario dalla versione 1.6.0\_24 alla versione 1.6.0\_81 di JRE.

Nota: Lo script non supporta un aggiornamento importante delle versioni di JRE. Ad esempio, lo script JREUpdate.bat non può completare un aggiornamento da JRE versione 1.6.0\_81 a 1.7.0\_45.

#### Passaggi di aggiornamento

- 1. Scaricare e installare la versione preferita di Java Development Kit (JDK) nel computer.
- 2. Copiare la cartella JRE disponibile all'interno di JDK installato in una posizione nota in Unified CVP Server. La cartella JRE è disponibile nella cartella principale dell'installazione di JDK. Ad esempio, C:\JRE o C:\jdk1.7.0\_67\jre.
- 3. Decomprimere il contenuto di JREUpdate zip in una posizione nota sul server CVP. Ad esempio, C:\Cisco\CVP\bin.
- Per aggiornare la versione JRE sul server CVP unificato, eseguire questo script dal prompt 4. dei comandi: C:\Cisco\CVP\bin >JREUpdate.bat applicare C:\JRE
- 5. Lo script viene eseguito e CVP JRE viene aggiornato alla nuova versione. Verificare che nell'output dello script venga visualizzata la versione aggiornata di JRE.
- 6. Lo script JREUpdate bat esegue un backup della versione precedente di JRE all'indirizzo C:\Cisco\CVP\jre.old. Per ripristinare la versione di backup precedente di JRE, eseguire questo script dal prompt dei comandi:C:\Cisco\CVP\bin>Ripristino di JREUpdate.bat

Nota: CVP JRE contiene lo strumento JConsole. Dopo un aggiornamento riuscito di JRE, lo strumento è disponibile solo all'interno della cartella di backup - jre.old/bin. Se è necessario eseguire il debug di problemi, utilizzare lo strumento direttamente dalla cartella di backup.